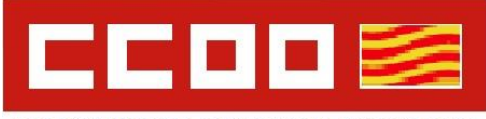

## **Información sobre la estabilización de empleo en UZ**

Desde la sección sindical CCOO UZ hemos considerado oportuno confeccionar este documento, ante la cantidad de dudas que nos llegan sobre la estabilización. A continuación, tenéis el acceso a diversa normativa sobre este proceso; donde podréis encontrar mucha información que os ayudará a resolver las dudas que os puedan surgir. Al final hay un apartado de preguntas frecuentes.

En cualquier caso, podéis contactar con nosotros mediante el siguiente mail ccoo@unizar.es.

- Ley 20/2021, de 28 de diciembre, de medidas urgentes para la reducción de la temporalidad en el empleo público. <https://www.boe.es/eli/es/l/2021/12/28/20>

- De la página 6 a la 9 vienen los números de puestos a estabilizar y la forma, concurso o concurso-oposición: [www.boa.aragon.es/cgi](http://www.boa.aragon.es/cgi-bin/EBOA/BRSCGI?CMD=VEROBJ&MLKOB=1221036984141&type=pdf)[bin/EBOA/BRSCGI?CMD=VEROBJ&MLKOB=1221036984141&type=pdf](http://www.boa.aragon.es/cgi-bin/EBOA/BRSCGI?CMD=VEROBJ&MLKOB=1221036984141&type=pdf)

- Relación de Puestos de Trabajo: para que puedas ver a qué puestos concretos coprresponde el número de plaza a convocar: [recursoshumanos.unizar.es/servicio](https://recursoshumanos.unizar.es/servicio-pas/rpt-pas/relacion-de-puestos-de-trabajo)[pas/rpt-pas/relacion-de-puestos-de-trabajo](https://recursoshumanos.unizar.es/servicio-pas/rpt-pas/relacion-de-puestos-de-trabajo)
- Significado de las columnas de la RPT: [https://recursoshumanos.unizar.es/sites/recursoshumanos.unizar.es/files/archivos/pas/r](https://recursoshumanos.unizar.es/sites/recursoshumanos.unizar.es/files/archivos/pas/rpt_pas/rpt_2020/rpt_2020_2_anexo_i.pdf) [pt\\_pas/rpt\\_2020/rpt\\_2020\\_2\\_anexo\\_i.pdf](https://recursoshumanos.unizar.es/sites/recursoshumanos.unizar.es/files/archivos/pas/rpt_pas/rpt_2020/rpt_2020_2_anexo_i.pdf)

- Para saber a qué especialidad pertenecen, debes mirar en RPT la columna " CUERPO O ESCALA " Viene un código similar a este 1A0100, 1B0100 y debes buscar su correspondencia en

[www.unizar.es/gobierno/gerente/vg\\_humanos/pas/rpt/doc/RPT2006/escalas.pdf](http://www.unizar.es/gobierno/gerente/vg_humanos/pas/rpt/doc/RPT2006/escalas.pdf)

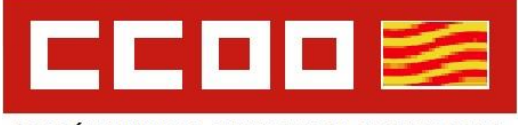

SECCIÓN SINDICAL. UNIVERSIDAD DE ZARAGOZA.

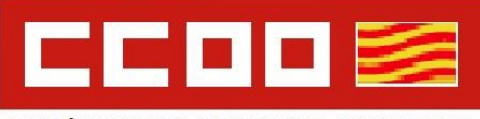

- Baremos: Aquí se determina cómo se puntúa la fase de concurso, la experiencia en la Universidad de Zaragoza en el mismo cuerpo / escala convocado se valora con mucha más puntuación que la experiencia en otras AAPP.

[recursoshumanos.unizar.es/sites...on.pdf](https://recursoshumanos.unizar.es/sites/recursoshumanos.unizar.es/files/archivos/pselectivos/certificacion_valoracion_concurso_estabilizacion.pdf)

- Temarios: [recursoshumanos.unizar.es/servicio-pas/seleccion-de-personal/temarios-pas](https://recursoshumanos.unizar.es/servicio-pas/seleccion-de-personal/temarios-pas-procedimientos-ley-202021)[procedimientos-ley-202021](https://recursoshumanos.unizar.es/servicio-pas/seleccion-de-personal/temarios-pas-procedimientos-ley-202021)

- Toda la información relativa a la estabilización figura aquí: [recursoshumanos.unizar.es/servicio-pas/seleccion-de-personal/oferta-publica-de-empleo](https://recursoshumanos.unizar.es/servicio-pas/seleccion-de-personal/oferta-publica-de-empleo-pas)[pas](https://recursoshumanos.unizar.es/servicio-pas/seleccion-de-personal/oferta-publica-de-empleo-pas)

- Antes de 31 de diciembre de 2022 estarán publicadas todas las convocatorias de estabilización, según se publiquen figurarán aquí[:https://recursoshumanos.unizar.es/servicio-pas/oposiciones](https://recursoshumanos.unizar.es/servicio-pas/oposiciones-concursos/procedimientos-ley-20-2021)[concursos/procedimientos-ley-20-2021](https://recursoshumanos.unizar.es/servicio-pas/oposiciones-concursos/procedimientos-ley-20-2021)

- Antes de 31 de diciembre de 2024 deberán estar resueltas las convocatorias y los nombramientos de los nuevos funcionarios de Carrera provenientes del proceso de estbilización según la Ley 20/2021, de 28 de diciembre, de medidas urgentes para la reducción de la temporalidad en el empleo público.

<https://www.boe.es/eli/es/l/2021/12/28/20>

- Hay que tener en cuenta que, fuera del proceso de estabilización, se convocan plazas a turno libre ordinario, concurso-oposición; se trata de plazas que no cumplen con los requisitos de la Ley 20/2021 pero que se encuentran ocupadas de forma temporal y que fueron publicadas en la Ofertas Públicas de Empleo de años anteriores. Las plazas correspondientes a las OPE pasadas, cuyas convocatorias están pendientes de publicación, figurarán aquí según se vayan publicando:

<https://recursoshumanos.unizar.es/servicio-pas/oposiciones-concursos/acceso-libre>

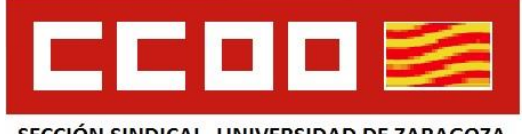

SECCIÓN SINDICAL. UNIVERSIDAD DE ZARAGOZA.

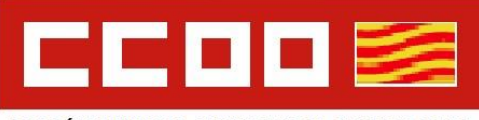

# **PREGUNTAS FRECUENTES**

## **- P: ¿ Necesito solicitar al servicio de PAS el certificado de servicios prestados como personal temporal en la Universidad de Zaragoza?**

 R: No, al cursar la solicitud de participación en el proceso selectivo, mediante la página web <https://ae.unizar.es/?app=solicita&opcion=buscar> la universidad adjuntará de oficio el certificado para que sean valorados los méritos correspondientes por el tribunal calificador.

- **P: ¿ El certificado de servicios prestados en la Universidad de Zaragoza será visible para el solicitante ?**

 R: No, una vez hecha la valoración de méritos por parte del tribunal calificador, se publicará un listado con la puntuación obtenida por cada opositor y se abrirá un periodo de reclamaciones para que el interesado.

- **P: ¿ Necesito acreditar los servicios prestados en otras administraciones con el correspondiente certificado de servicios previos, acompañado de un certificado donde se relacionen las funciones desarrolladas ?**

 R: Sí, es necesario solicitarlo a la administración correspondiente. **En el certificado debe constar el periodo trabajado y las funciones realizadas.**

**- P: Al tramitar mi solicitud figura que el pago está pendiente, pero he pagado las tasas. ¿ Qué hago ?**

R: No es necesario hacer nada si ya has tramitado el pago, figura así por defecto, pero si consultas tu solicitud en la propia página de Solicit@ verás que puedes descargar tu solicitud y tu justificante de pago; os recomendamos que guardéis ambos justificantes junto con toda la documentación aportada en la solicitud.

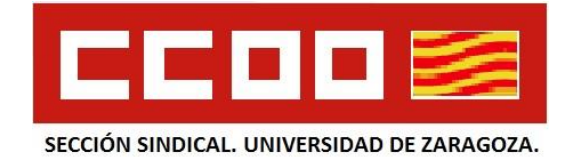

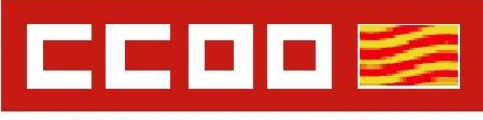

#### **- P: ¿ Qué documentación debo aportar y presentar en PDF ?**

 R: Se describe en la propia convocatoria. Donde dice fotocopia se refiere al documento escaneado en formato PDF.

*4. Documentación a acompañar con las solicitudes*

*4.1 Deberán adjuntarse a la solicitud, en formato pdf, los siguientes documentos:*

*a) Fotocopia legible del DNI, NIE o pasaporte que, en todos los casos, deberá estar en vigor.*

*b) Fotocopia de la titulación indicada en la base 2.5 para la escala a la que el aspirante haya dirigido su solicitud.*

*c) En caso de no optar por la presentación a través del formulario oficial habilitado en la sede electrónica, deberá presentarse debidamente cumplimentada la solicitud disponible en la siguiente dirección: https://recursoshumanos.unizar.es/sites/*

*recursoshumanos.unizar.es/files/archivos/pas/Impresos/solicitud\_concurso.pdf*

*d) En caso de optar por el pago a través de transferencia o ingreso bancario,*

*comprobante bancario de haber satisfecho los derechos de participación en el concurso conforme a lo indicado en la base 3.5.*

*e) Justificación de la circunstancia acreditativa de la exención o reducción de la tasa por derecho de participación.*

*f) Documentos acreditativos de todos los méritos, enumerados en el anexo II, que relacione la persona aspirante para su valoración, a excepción de aquellos que obren en esta Universidad, para los que será suficiente su mera cita en la solicitud.*

### **P: ¿ Como aporto la documentación en solicit@ ?**

R: Los documento deben ir escaneados en formato PDF. Si constan de una o dos hojas ( Por ejemplo, anverso y reverso del DNI o título ) puedes subirlo escaneado como un archivo PDF, si consta de varios documentos ( Por ejemplo, varios certificados de servicios prestados y tareas ) haz carpetas comprimidas en formato ZIP:

-D.N.I., N.I.E. o pasaporte. Subirlo escaneado como un archivo PDF

-Titulación y acreditación de los requisitos exigibles en su caso, indicados en la base 2.5. para la escala a la que el aspirante haya dirigido su solicitud. El título lo puedes subir escaneado como un documento PDF. Si tienes muchos documentos en este apartado requisitos exigibles, haz una carpeta llamada " Requisitos exigibles " mete todos los

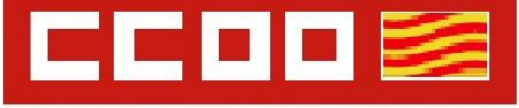

SECCIÓN SINDICAL. UNIVERSIDAD DE ZARAGOZA.

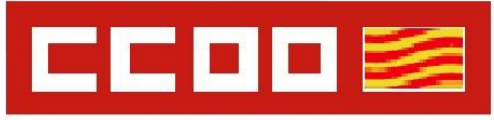

documentos correspondientes escaneados en formato PDF y comprímela en formato ZIP, finalmente sube la carpeta ZIP.

-Apartado A.2. Apartado A.3. Servicios prestados con vínculo de carácter temporal o como funcionario/a interino/a en la escala a la que opta, en otras Universidades o Administraciones públicas. Si tienes muchos documentos en este apartado haz una carpeta denominada " Apartado A.2. Apartado A.3 " mete todos los documentos correspondientes escaneados en formato PDF y comprímela en formato ZIP, finalmente sube la carpeta ZIP.

-Apartado B2. Titulaciones académicas oficiales, de superior nivel a la exigida para acceder a la escala a la que opta. En el caso de acceso Grupo A, Subgrupo A1, titulaciones de igual nivel y másteres Universitarios. Si tienes muchos documentos en este apartado haz una carpeta denominada " Apartado B.2. " mete todos los documentos correspondientes escaneados en formato PDF y comprímela en formato ZIP, finalmente sube la carpeta ZIP.

### **P: ¿ Como relleno en solicit@ el Apartado B1 ?**

R: En dicho apartado hay dos opciones:

*Superación de procesos selectivos, de la Escala de la Universidad de Zaragoza, a la que opta (indicar proceso selectivo –escala y año-, y numero de ejercicios superados)*

En este caso debes indicar el proceso selectivo en el que participaste, puedes indicar la escala a la que correspondía ( Por ejemplo: Escala T. S. Transferencia investigación ) fecha de publicación en BOE/BOA y número de ejercicios superados

*Pertenencia a listas de espera vigentes, reguladas por la normativa de listas de espera de la Universidad de Zaragoza (indicar la lista de espera de la que se forma parte)* Por ejemplo: C1 Química ( Resolución de 27 de junio de 2016 )

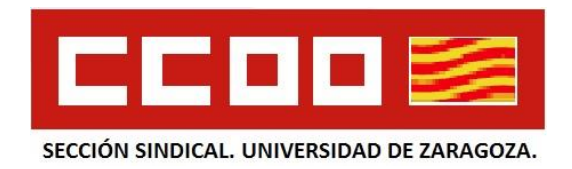